## **バッテリー警告**

- バッテリーは絶対に解体したり、つぶしたり、穴を開けたりしないで ください。バッテリーの短絡はお止めください。バッテリーを高温の 場所に置かないでください。バッテリーから液体が漏れたり、膨張し たりした場合、使用しないでください。
- 常にシステムを使って充電してください。バッテリーの種類を間違え て交換すると、爆発する恐れがあります。
- **❖ バッテリーはお子様の手の届かないところに保管してください**<br>❖ 直少にさらされると、バッテリーは爆発することがあります
- 直火にさらされると、バッテリーは爆発することがあります。 バッテ リーは絶対に火気に投じないでください。
- ◆ バッテリーを自分で交換することは絶対にしないでください。交換の 際は、販売店にご依頼ください。
- ◆ 使用済みバッテリーの廃棄は、地方条例を順守してください。

## **設置における注意**

- 1. 本製品はバックミラーの近くに、フロントガラスの中心に取り付ける と最適な視界が得られます。
- 2. 雨の場合もクリアな映像が撮れるようにフロントガラスのワイパーで ガラスが拭き取られる範囲にレンズを合わせてください。
- 3. レンズに指で触れないでください。指の脂がレンズに残り、不明瞭な ビデオ画像やスナップショット画像の原因となります。レンズは定期 的にお手入れしてください。
- 4. 本機を色付き窓に設置しないでください。そうすることにより、色付 きフィルムが損傷する恐れがあります。
- 5. 設置場所は必ず色付き窓に妨げられない場所にしてください。<br>6 製品に付尾の充電器のみを使用してください、装置の発熱や/
- 製品に付属の充電器のみを使用してください。装置の発熱やバッテリ ーの爆発を避けるため、その他のブランドの充電器を使用しないでく ださい。

#### 操作について詳しくは、**CD-ROM**をご覧ください。

# **1 はじめに**

## **1.1 パッケージの内容**

ッケージには次のアイテムが入っています。 欠損品目または破 損品目がある場合は、ただちに販売店にお問い合わせください。

ドライブレコーダー ブラケット CD-ROM

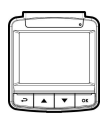

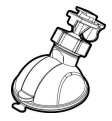

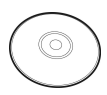

クイックスタートガイド カーアダプター

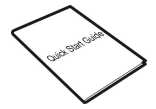

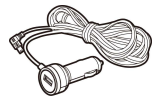

**1.2 製品の概要** 

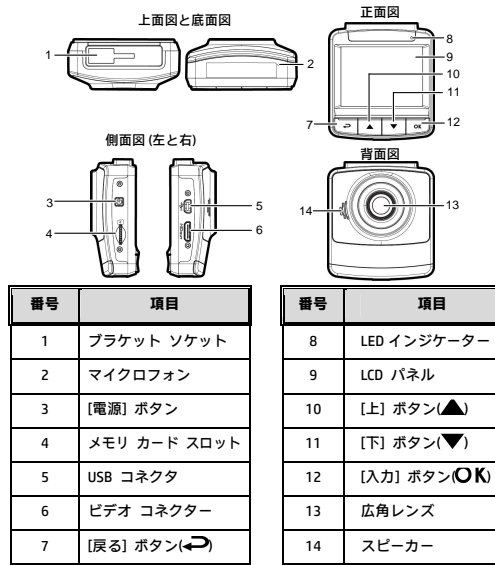

# **2 入門編**

## **2.1 メモリカード の挿入**

メモリカードを挿入します。この時、ゴールドの接触点が本機の 背面に面するようにします。 カチッと音がして所定の位置に収 まるまでメモリ カードを押します。

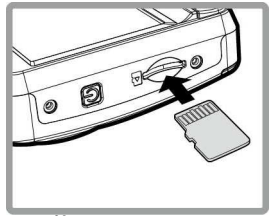

**メモリカード の取り外し** 

メモリカードの端を内側に押し込みます。カチリという音が聞こ える、またはカチリという感覚があると、メモリカードが押し出 されます。その後、スロットから取り出すことができます。

**注意:** 

1. 本機の電源がオンになっているときは、メモリ カードを取り外したり、挿入 したりしないでください。 これにより、メモリ カードが損傷することがあり ます。

2. 32 GB で Class 6 以上のスピードの micro SD カードの使用が推奨されます。 3. 初めて使用するときは micro SD カードをフォーマットすることが推奨され ます。

## **2.2 車内への設置**

## **2.2.1** フロントガラスへの取り付け

- 1. ブラケットを本機に取り付けます。 カチッとい う音が聞こえるまでブラケット ホルダーに差 し込みます。
- 2. ブラケットを取り付ける前に、フロントガラス とブラケットの吸着カップの汚れをアルコー ルで取ってください。乾いたらフロントガラ スに吸着カップを押し付けます
- 3. フロントガラスに土台をしっかり当て、ク ランプを押し下げてカー ホルダーをフロ ントガラスに取り付けます。 土台が所定の 位置にロックされていることを確認します。
- **警告:** 本機を色付き窓に設置しないでください。そう することにより、色付きフィルムが損傷する恐れが あります。

## **2.2.2** 機器の位置を調整します

- 1 ノブを緩め デバイスを縦または構に回 転させます。
- 2. それからノブを締め、本機が安全に所定 の位置にロックされていることを確認し ます。

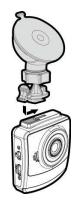

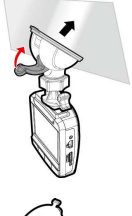

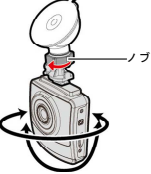

## **2.3 電源への接続**

付属の自動車用アダプターのみを使用して、機器をパワーアップ し、内蔵バッテリーを充電します。

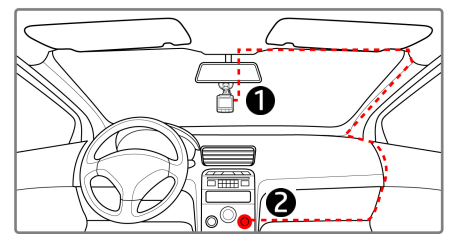

- 1. カーアダプターの一方の端を本機の USB コネクターに接続しま す。USBポート入力: DC 5V / 1A
- 2. カーチャージャーの他方を車両のシガレットライターソケット に差込みます。 自動車のエンジンが始動すると、本機の電源が 自動的に入ります。車両充電器入力: DC 12 / 24V

**注意:** 

1.赤いLEDはバッテリーの充電中を示します。デバイスに電源コードをつないで 充電しているときに赤く点滅した場合、デバイスの温度が熱くなりすぎている ため、電源コードをすぐに抜かなければなりません。

2. 周囲温度が 45°C 以上になってもビデオカメラへの電源供給を続けられま すが、バッテリーは充電されない場合があります。 これはリチウムバッテリー の特性であり、故障ではありません。

### **2.4 機器の電源オン/オフ**

#### **2.4.1** 自動電源オン**/**オフ

車両のエンジンが始動すると、このデバイスは自動的にオンにな ります。自動録画機能が有効になっている場合、デバイスがオン になった直後に録画が自動的に始まります。

車両のエンジンが停止すると、ビデオカメラは自動的に録画を保 存し、10秒以内に電源を切ります。

**注意:** 

自動電源オン/オフは、電源ソケットが点火装置に接続されていることを前提と します。

# **2.4.2 UTC (Universal Time Code/**ユニバーサル

## タイムコード**)** の設定

お住まいの地域によっては、GPS 信号の検出時に正しい日付と時 刻が更新されるように、ビデオカメラの現在の UTC 設定を変更 する必要があります。

- 1. 録画が進行中の場合は ▼ ボタンを押して録画を停止しま す。
- 2. → ボタンを押して、OSD メニューを開きます。
- 3. ▲ または ▼ ボタンを使用して衛星同期オプションに移 動し、 OK ボタンを押します。 [オン] 設定が選択されてい ることを確認し、再度 OK ボタンを押して UTC 設定を表 示します。
- 4. 下の UTC 地図を参照し、▲ または ▼ ボタンを使用して 希望の設定を選択し、OK ボタンを押して設定を確定しま す。
- 5. → ボタンを押し、メニューを終了します。

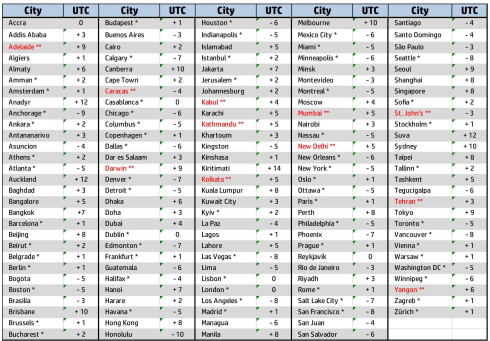

\* UTC オフセットに +1 時間を追加し、DST (夏時間) に合わせて調整 してください。

\*\* この地域では、DST 調整が +30 分になる場合があります。

# **3 ドライブレコーダーの使用**

## **3.1 ビデオ録画**

## **3.1.1** 運転中のビデオ録画

車両のエンジンが始動すると、ビデオカメラは自動的にオンにな り、録画を開始します。

エンジンが停止すると、録画が自動的に停止します。

**注意:** 

車両によっては、エンジンが切れても録画が継続することがあります。 一部の車両モデルでは、シガーライター/電源ソケットが点火装置に接続されて いないため、この車両用ビデオカメラの自動電源オン/オフ機能が機能しませ ん。

この問題を回避するには、次のいずれかを行います。

-ご利用の車両モデルで可能であれば、シガーライター/電源ソケットのオン/オ フを手動で切り替えます。

-車両用ビデオカメラをオンにするには手動で電源アダプターをソケットに接 続し、オフにするにはソケットから外します。

-3分または5分録画されるたびに1件のビデオファイルが保存されます。メモリ カードの容量がいっぱいになると、メモリカードで最も古いファイルが上書き されます。

## **3.2 運転の安全**

#### **安全運転機能が参考値です。ドライバは、実際の道路状況 に基づいて裁量を行使することをお勧めします。**

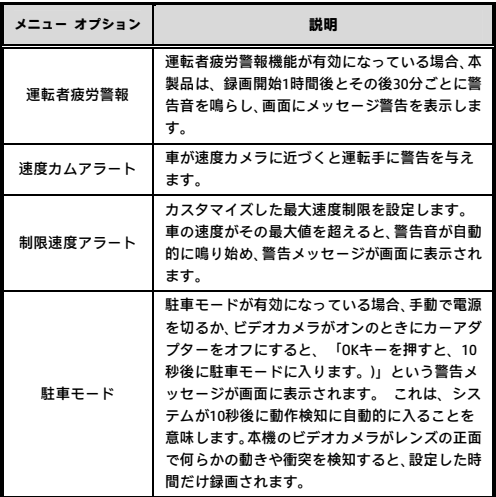

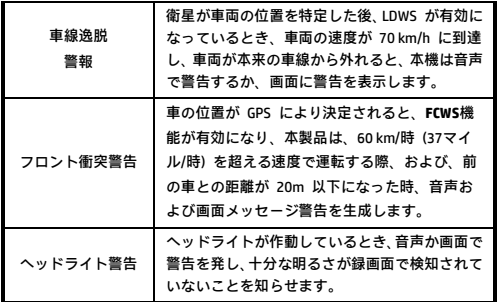

## **3.3 ファイル再生**

- 1. 録画中、▲ ボタンを押し、必要なビデオまたは写真ファイ ルを探します。
- 2. → ボタンを押して、OSD メニューに入ります。
- 3. ▲/▼ ボタンを押して、ブラウズしたいカテゴリを選択し、 OK ボタンを押します。
- 4. 緊急ビデオファイルを再生するとき、ファイル名の「EMER」 でファイルを識別できます。

#### **3.3.1** 選択を削除

ファイルを削除するには、次の手順に従ってください。

- 1. 緑画中 OSDメニューに入るには → ボタンを押します
- 2. ▲/▼ ボタンを押して、[選択を削除] を選択し OK ボ タンを押します。
- 3. / ボタンを押して「**1件削除**」または「**すべて削除**」 を選択し、 ○K ボタンを押します。
- 4. 「1件削除」を選択したら、▲/▼ ボタンを押して削除対象 を選択し、 OK ボタンを押します。
- 5. 「すべて削除」を選択したら. ▲/▼ ボタンを押して削除 対象**とし**てビデオファイルまたはイメージファイルを選択
	- し、「はい」または「いいえ」を選択して削除します。

#### **注意:**

1.削除されたファイルは復元できません。削除の前に必ずファイルをバックアッ プしてください。

2. 緊急ファイルはこの操作で削除されません。削除するにはメモリカードをPC に挿入して削除するか、メモリカードをフォーマットします。